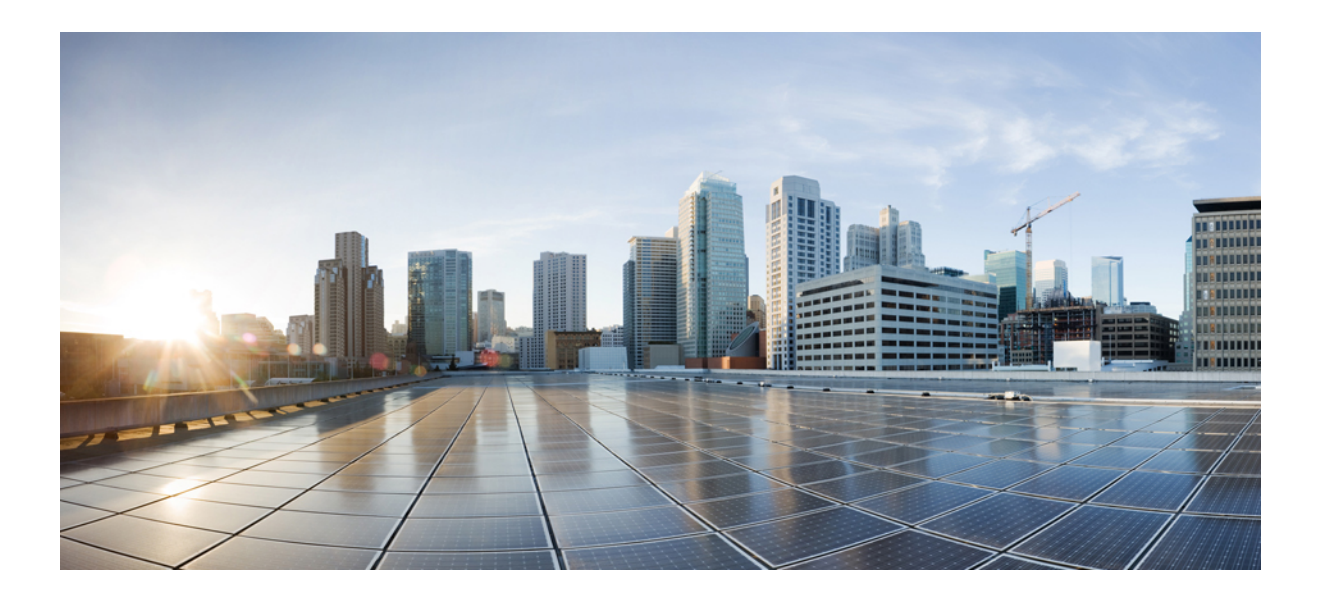

## **Cisco Unified SIP Phone 3905** 用户指南(适用于 **Cisco Unified Communications Manager 10.0 (SIP)**)

首次发布日期**:** 2013 年 10 月 17 日

### **Americas Headquarters**

Cisco Systems, Inc. 170 West Tasman Drive San Jose, CA 95134-1706 USA http://www.cisco.com Tel: 408 526-4000 800 553-NETS (6387) Fax: 408 527-0883

本手册中有关产品的规格和信息如有更改,恕不另行通知。 本手册中的所有陈述、信息和建议被认为是准确的,但我们不提供任何形式的明示或暗示担保。 用户必须自行 负责对任何产品的应用。

软件许可证和产品的有限保修单在产品随附的信息包中皆有说明,并作为参考文件列入此处。如果您找不到软件许可证或有限保修单,请联系CISCO销售代表获取一份。

以下信息涉及 A 类设备的 FCC 遵从性: 经测试,本设备符合 FCC 规则第 15 部分对 A 类数字设备的限制规定。这些限制旨在提供合理的保护,防止设备在商业环境中运 行时产生有害干扰。 本设备可以产生、利用并发射无线射频能量。如果不按说明中的要求安装和使用本设备,有可能对无线电通信产生有害干扰。 在居民区运行此设备可 能会造成有害干扰,在这种情况下,用户需要自费消除干扰。

以下信息涉及 B 类设备的 FCC 遵从性: 经测试,本产品符合 FCC 规则第 15 部分对 B 类数字设备的限制规定。设置这些限制的目的是在设备安装于居所时,提供合理保 护以避免干扰。 本设备可以产生、利用并发射无线射频能量。如果不按说明中的要求安装和使用本设备,有可能对无线电通信产生有害干扰。 不过,我们不能保证在任何 安装中都不会产生干扰。 如果本设备确实对无线电或电视接收造成干扰(可以通过打开和关闭设备来确定),建议用户采取以下一项或多项措施来消除干扰:

- 重新调整接收天线的方向或位置。
- 增大设备和接收器之间的距离。
- 将设备和接收器连接到不同的电路插座上。
- 咨询经销商或有经验的无线电/电视技术人员,以寻求帮助。

在未经 Cisco 授权的情况下修改本产品,可能使 FCC 的批准失效,并失去运行本产品的许可。

TCP 报头压缩的 Cisco 设计是美国加州大学伯克利分校 (UCB) 所开发计划的修订版 - 作为 UNIX 操作系统的 UCB 公共领域版本。 保留所有权利。 Copyright © 1981, 加州 大学董事会。

即使有任何其他担保,这些供应商的所有文档文件和软件均按"原样"提供,包含其原有的所有瑕疵。 CISCO 和上述供应商否认所有明示或暗示的担保,包括但不限于: 这些产品的适销性、特定用途的适用性以及不侵权或在交易、使用或贸易实践过程中产生的任何担保。

在任何情况下,对于因使用或无法使用本手册造成的任何间接、特殊、后果性或附带损失,包括但不限于利润损失或数据丢失或损坏,CISCO或其供应商不承担任何责任, 即使 CISCO 或其供应商已被告知可能发生此类损害。

本文档中使用的任何 Internet 协议 (IP) 地址和电话号码并非实际地址和电话号码。 本文档中所含的任何示例、命令显示输出、网络拓扑图和其他图形仅供说明之用。 说明 性内容中用到的任何真实 IP 地址或电话号码纯属巧合,并非有意使用。

Cisco 和 Cisco 徽标是 Cisco Systems, Inc. 和/或其附属公司在美国和其他国家/地区的商标。要查看 Cisco 商标列表,请访问此 URL: [http://www.cisco.com/go/](http://www.cisco.com/go/trademarks) [trademarks](http://www.cisco.com/go/trademarks)。 文中提及的第三方商标均属于其各自所有者。 "合作伙伴"一词的使用并不意味着 Cisco 和任何其他公司之间存在合作伙伴关系。 (1110R)

© 2013 Cisco Systems, Inc. All rights reserved.

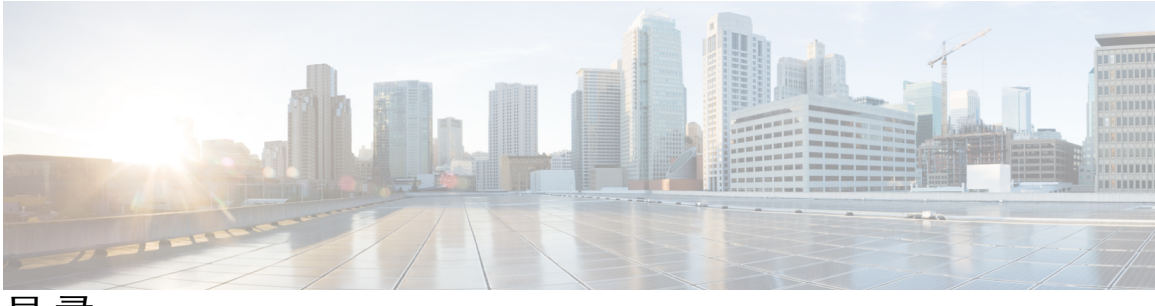

目录

[入门](#page-4-0) **1**

[辅助功能](#page-4-1) **1**

[电话接口](#page-4-2) **1**

[按键和硬件](#page-6-0) **3**

[电话屏幕](#page-8-0) **5**

[支架](#page-8-1) **5**

[调整听筒座](#page-9-0) **6**

### [基本操作](#page-10-0) **7**

[发出呼叫](#page-10-1) **7**

[重拨号码](#page-10-2) **7**

[拨打国际号码](#page-10-3) **7**

[使用强制授权码来发出呼叫](#page-11-0) **8**

#### [应答呼叫](#page-11-1) **8**

[使用拍打叉簧功能应答呼叫](#page-11-2) **8**

[使用代答功能应答呼叫](#page-12-0) **9**

[使用组代答来应答呼叫](#page-12-1) **9**

[回应呼叫等待通知](#page-12-2) **9**

### [管理呼叫](#page-13-0) **10**

[前转所有呼叫](#page-13-1) **10**

[将呼叫转接至其他号码](#page-13-2) **10**

[完成转接之前在呼叫之间切换](#page-14-0) **11**

[保留呼叫](#page-14-1) **11**

[将电话静音](#page-15-0) **12**

### [会议](#page-15-1) **12**

П

[设置会议](#page-15-2) **12**

[从会议删除参与方](#page-15-3) **12**

[查看电话信息](#page-16-0) **13**

登录 Cisco Unified [Communications](#page-16-1) Self Care 门户网站 **13**

#### [呼叫历史记录](#page-18-0) **15**

[查看呼叫历史记录](#page-18-1) **15**

[从呼叫历史记录拨号](#page-19-0) **16**

#### [语音信箱](#page-20-0) **17**

[个性化语音邮件](#page-20-1) **17**

[检查语音留言](#page-20-2) **17**

[听取语音留言](#page-21-0) **18**

#### [高级操作](#page-22-0) **19**

[呼叫功能](#page-22-1) **19**

- [自动应答](#page-22-2) **19**
- [自动插入](#page-22-3) **19**
- [共享线路](#page-22-4) **19**
- [寻呼电话](#page-23-0) **20**

#### [用户首选项](#page-24-0) **21**

[更换铃声](#page-24-1) **21**

[线路设置](#page-24-2) **21**

#### [产品安全和保障](#page-26-0) **23**

[安全和性能信息](#page-26-1) **23**

[停电](#page-26-2) **23**

[外部设备](#page-26-3) **23**

[蓝牙无线头戴式耳机的性能](#page-27-0) **24**

[电源信息](#page-27-1) **24**

#### FCC [遵从性声明](#page-27-2) **24**

FCC 第 15.21 [部分声明](#page-27-3) **24**

FCC [射频辐射暴露声明](#page-27-4) **24**

FCC 接收器和 B [类数字设备声明](#page-28-0) **25**

Cisco [产品安全概述](#page-28-1) **25**

#### [保修](#page-30-0) **27**

Cisco [一年有限硬件保修条款](#page-30-1) **27**

<span id="page-4-0"></span>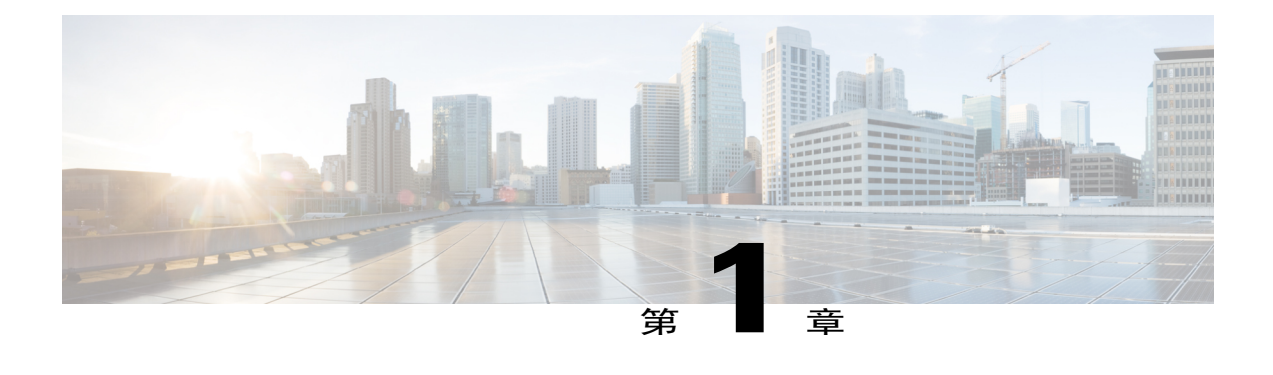

# 入门

- [辅助功能](#page-4-1), 第 1 页
- [电话接口](#page-4-2), 第 1 页
- [按键和硬件](#page-6-0), 第 3 页
- [电话屏幕](#page-8-0), 第 5 页
- [支架](#page-8-1), 第 5 页
- [调整听筒座](#page-9-0), 第 6 页

# <span id="page-4-1"></span>辅助功能

Cisco Unified SIP Phone 3905 可为失明、视觉、听觉、行动方面有障碍的用户提供辅助功能。

http://www.cisco.com/en/US/docs/voice\_ip\_comm/cuipph/all\_models/accessibility/english/user/guide/access [3905.html](http://www.cisco.com/en/US/docs/voice_ip_comm/cuipph/all_models/accessibility/english/user/guide/access_3905.html)

您还可以在如下 Cisco 网站上找到辅助功能的详细信息:

<http://www.cisco.com/web/about/responsibility/accessibility/index.html>

# <span id="page-4-2"></span>电话接口

Г

按照下图将电话连接到网络。

 $\mathbf I$ 

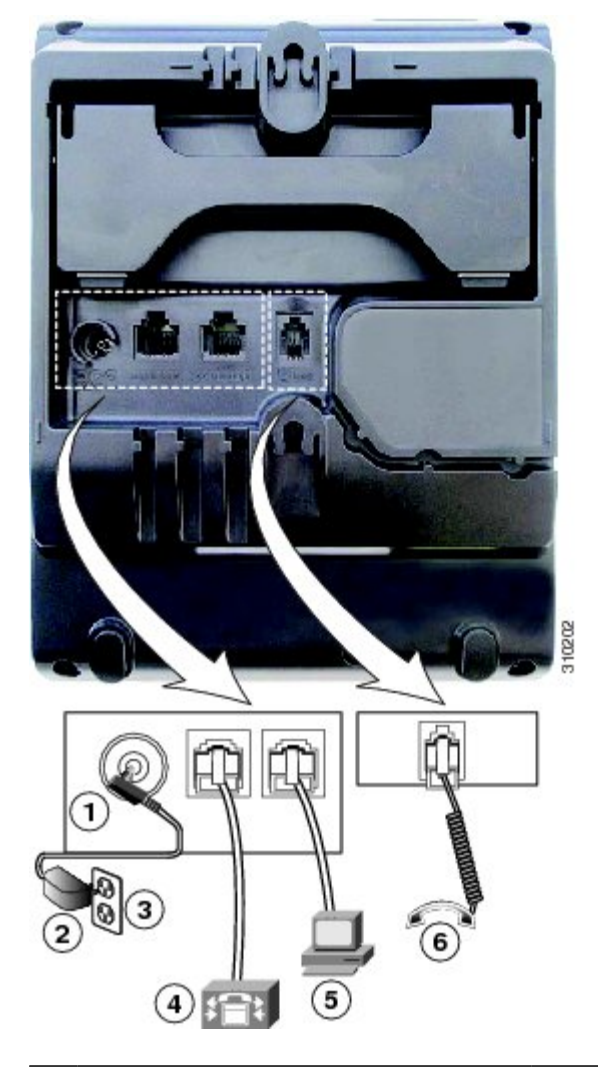

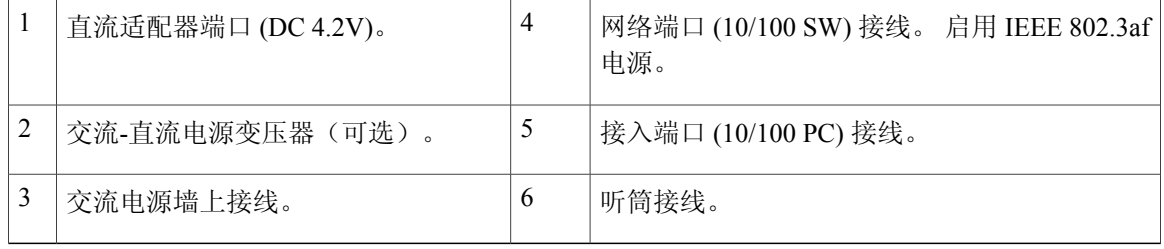

 $\Gamma$ 

# <span id="page-6-0"></span>按键和硬件

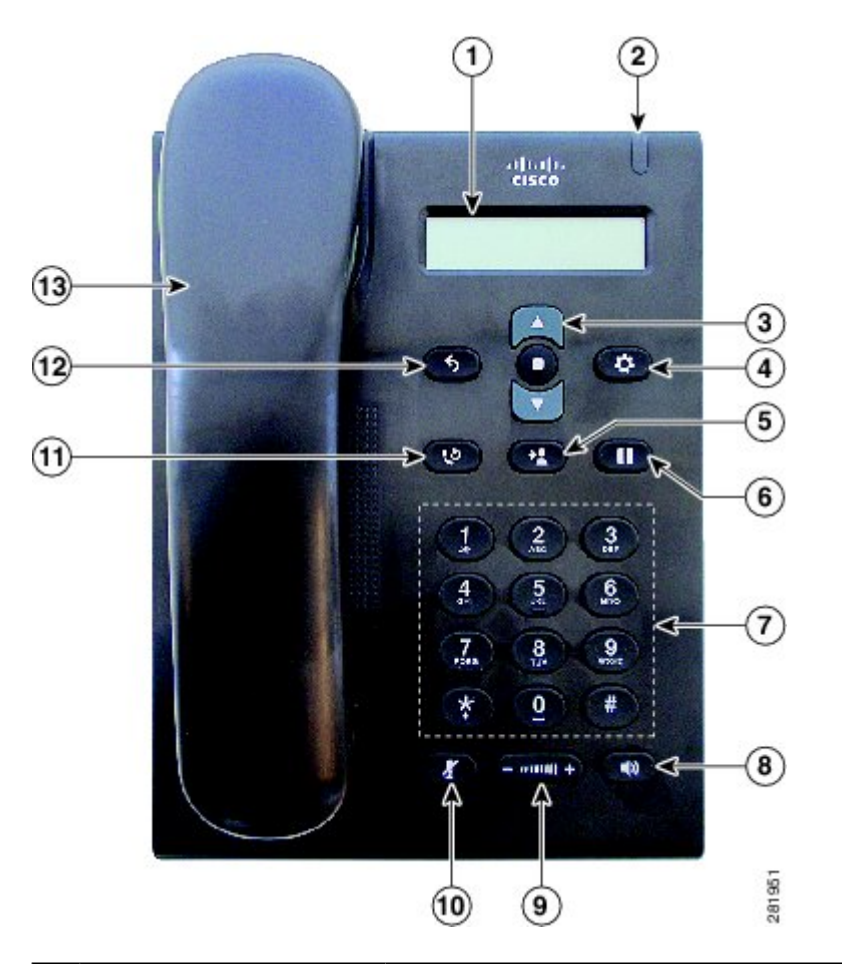

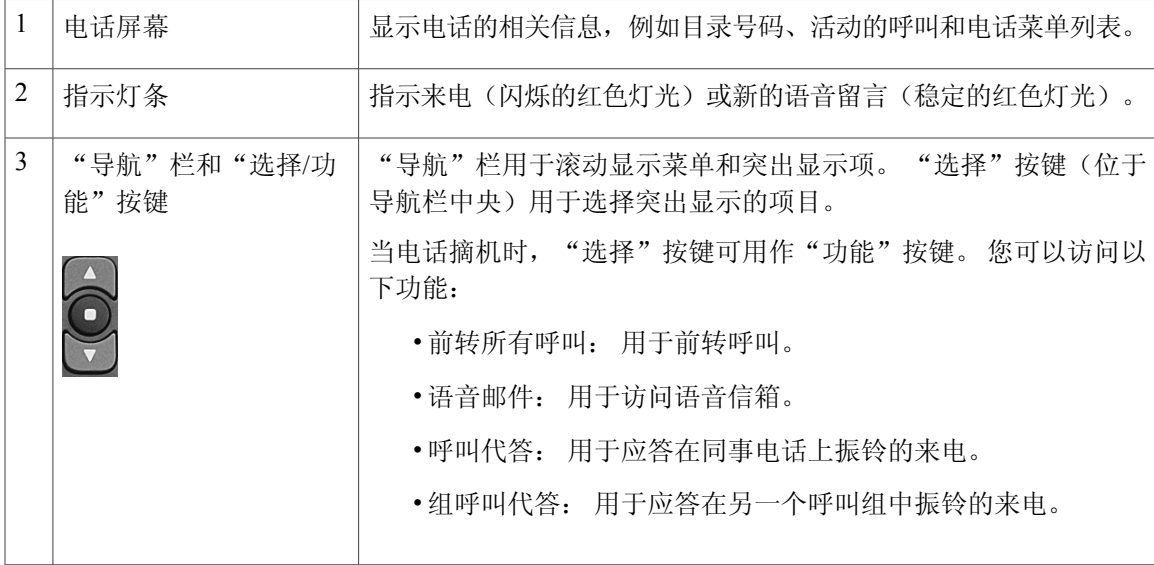

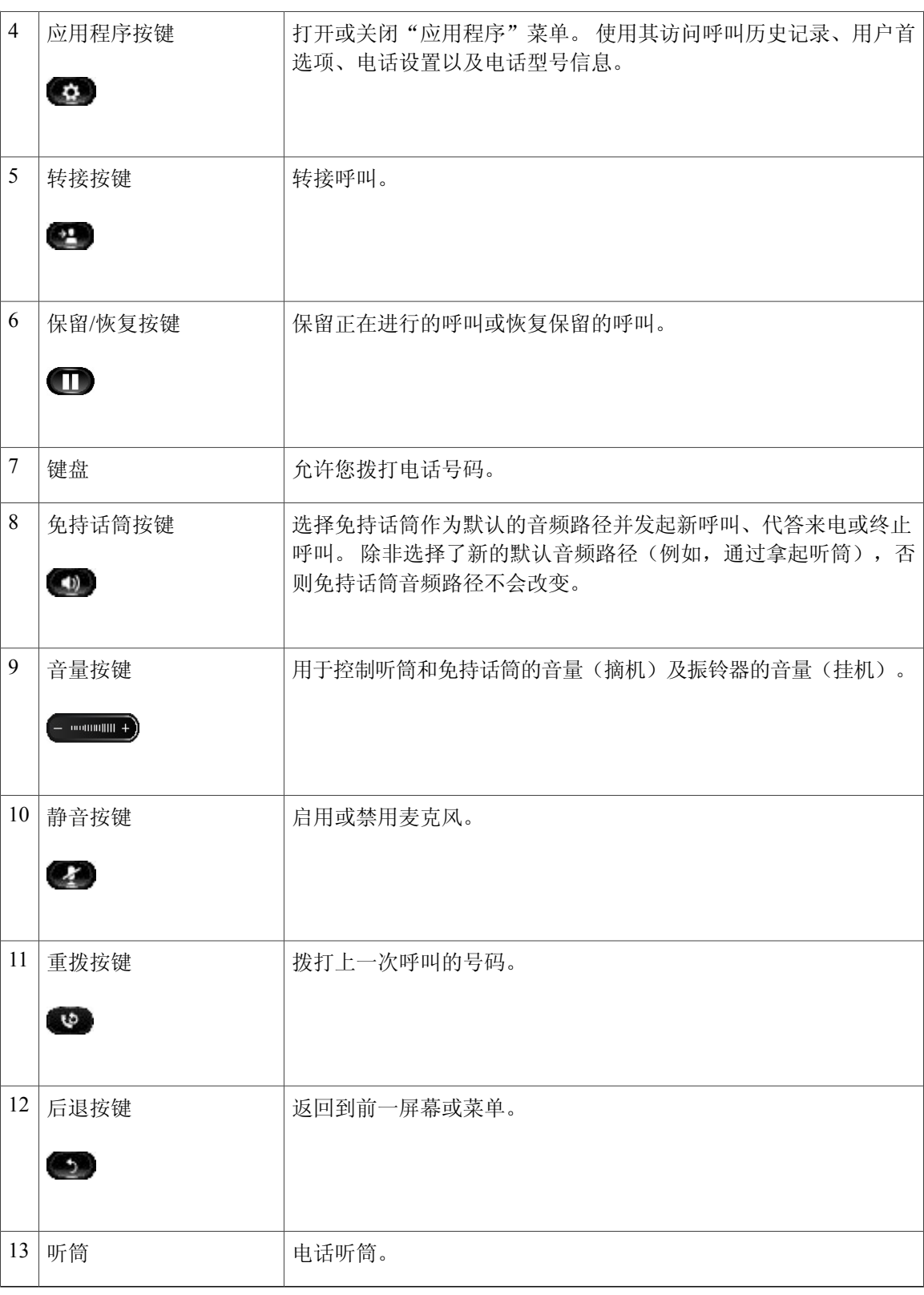

a l

T

# <span id="page-8-0"></span>电话屏幕

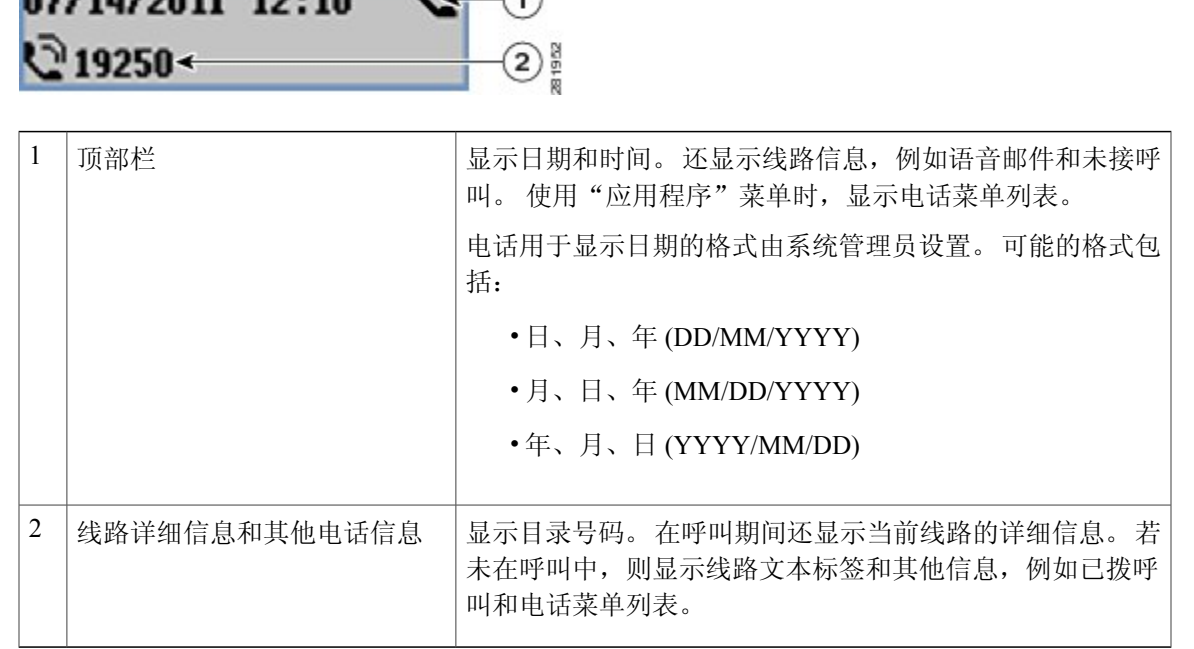

 $\Box$ 

07/14/2011 12:10

# <span id="page-8-1"></span>支架

 $\mathbf I$ 

Cisco Unified SIP Phone 3905 配备了一个可折叠的支架。支架展开时,可以为电话提供一个更高的 视角。

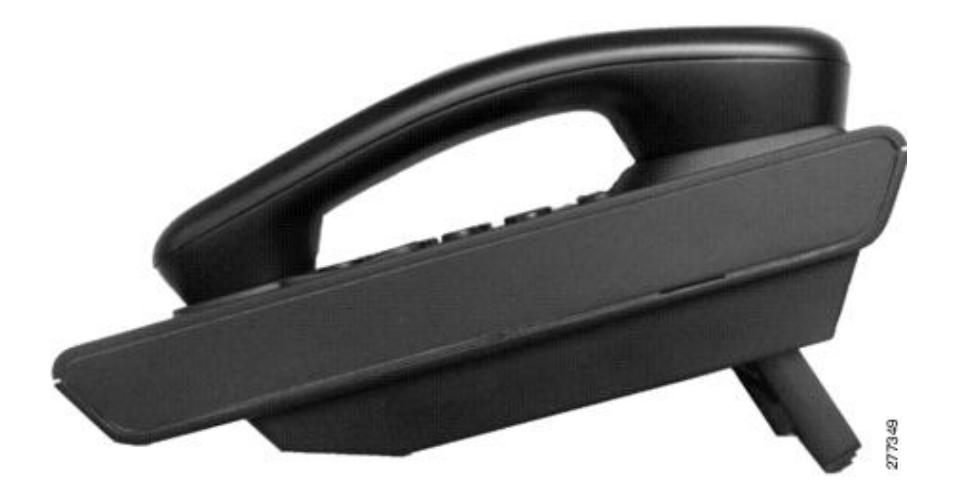

## <span id="page-9-0"></span>调整听筒座

对于安装在墙壁上的电话,您可能需要调整听筒座以确保接收器不会滑出听筒支架。

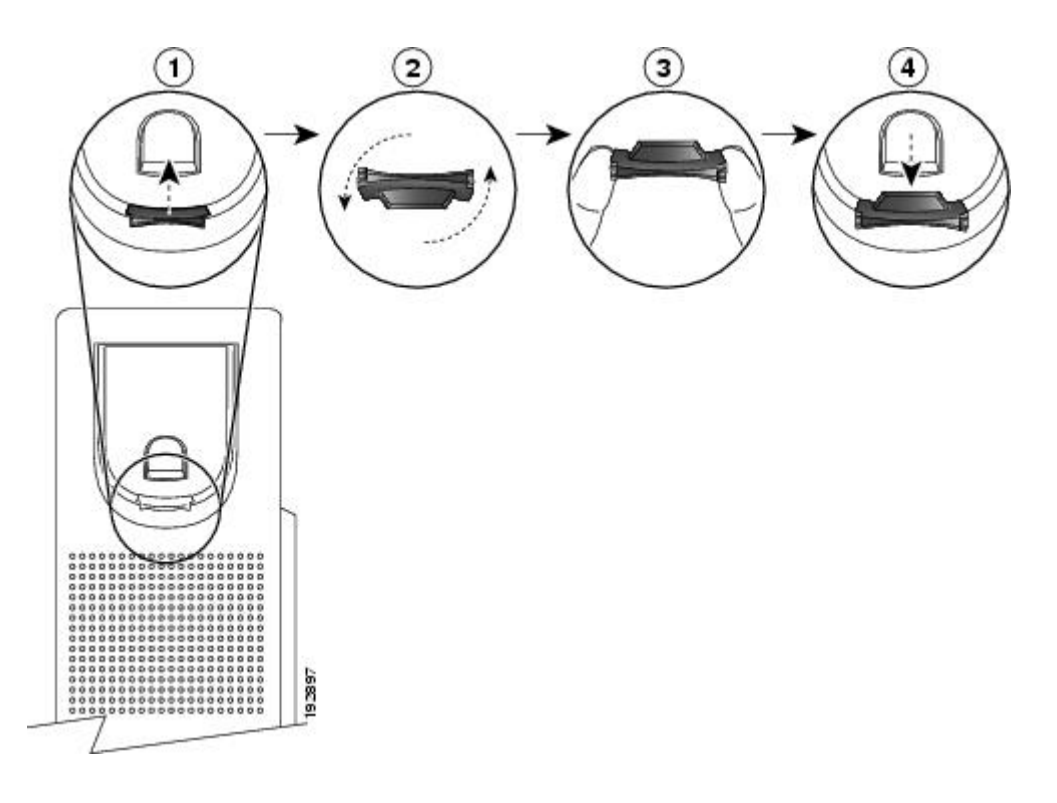

- 步骤 **1** 将听筒从支架上取下,然后将塑料卡舌从听筒座中拉出。
- 步骤 **2** 将卡舌旋转 180 度。
- 步骤 **3** 用两根手指拿住卡舌,使角切口面向自己。
- 步骤 **4** 将卡舌对准支架中的插槽,然后均匀用力将卡舌压入到插槽中。 旋转后的卡舌会从顶部凸起一块。
- 步骤 **5** 将听筒放回听筒座。

<span id="page-10-0"></span>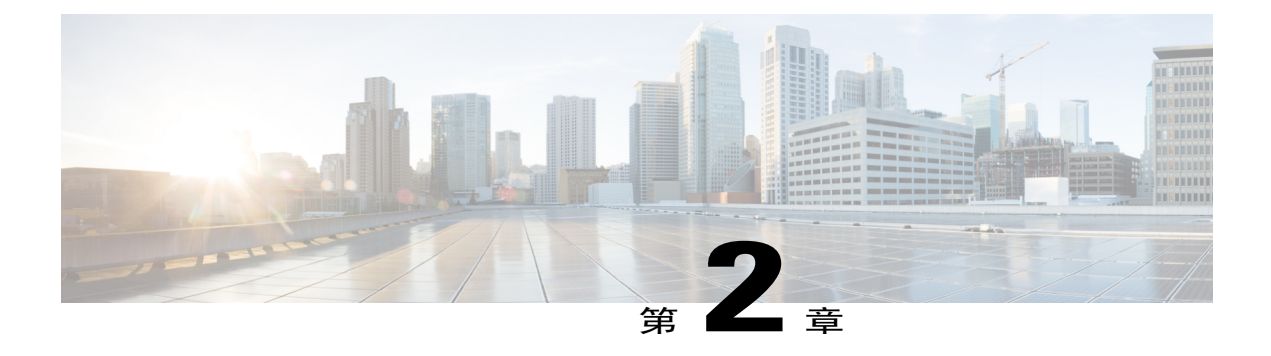

# 基本操作

- [发出呼叫](#page-10-1), 第 7 页
- [应答呼叫](#page-11-1), 第 8 页
- [回应呼叫等待通知](#page-12-2), 第 9 页
- [管理呼叫](#page-13-0), 第 10 页
- [将电话静音](#page-15-0), 第 12 页
- [会议](#page-15-1), 第 12 页
- [查看电话信息](#page-16-0), 第 13 页
- 登录 Cisco Unified [Communications](#page-16-1) Self Care 门户网站, 第 13 页

## <span id="page-10-2"></span><span id="page-10-1"></span>发出呼叫

### 重拨号码

重拨功能允许您通过按"重拨"按键来呼叫最近拨打的电话号码。

### 过程

要重拨某个号码,请按下重拨按键 按此按键时,您可以摘机或挂机。

## <span id="page-10-3"></span>拨打国际号码

I

"附加拨号"功能允许您按住 "\*" 键至少 1 秒钟以添加加号 "+" 作为电话号码中的第一位用于 国际拨号。 仅适用于摘机拨号。

步骤 **1** 按住 "\*" 键至少 1 秒钟。 加号"+"将作为电话号码中的第一位输入。 对应的铃音将停止以表示 \* 已更改为加号 +。 步骤 **2** 拨打国际号码。

### <span id="page-11-0"></span>使用强制授权码来发出呼叫

您的电话支持强制授权码 (FAC),管理员可使用强制授权码来管理对呼叫的访问。 此授权码由管理 员提供。 强制授权码功能在激活后,用户必须输入有效的授权码才可接通呼叫。

过程

- 步骤 **1** 拨号。
- 步骤 **2** 听到提示音后,输入强制授权码 (FAC)。

## <span id="page-11-1"></span>应答呼叫

"应答"功能允许您应答您的电话中所有线路上最早的呼叫,包括处于告警状态的"保留返回"呼 叫和"暂留返回"呼叫。当前正响铃的待接来电的优先级总是高于"保留返回"和"暂留返回"呼 叫的优先级。

收到呼叫时,电话屏幕上会显示一个通知窗口,称为呼叫吐司。 呼叫吐司在预设置的时间内保持可 见。如果来电已从另一部电话进行呼叫前转,您可能会看到呼叫吐司中的附加信息,表示该呼叫已 被前转。

您可以使用自定义线路过滤器来过滤来电。 您最多可以创建二十个自定义线路过滤器,也可以使用 预设过滤器。

有关详细信息,请联系您的系统管理员。

### <span id="page-11-2"></span>使用拍打叉簧功能应答呼叫

拍打叉簧可激活电话功能,方法是快速按下并松开电话听筒座上的叉簧键。

快速按下叉簧按键然后松开即可应答呼叫。

### <span id="page-12-0"></span>使用代答功能应答呼叫

通过呼叫代答,您可以将呼入同事电话上的呼叫重定向至您的电话,以便您能应答此呼叫。 如果您 与同事共同负责呼叫处理任务,则可以使用呼叫代答。

代答允许您应答在您呼叫代答组内的另一部电话上振铃的呼叫。

如果存在多个可代答的呼叫,您的电话会首先代答最早的呼叫(振铃时间最长的呼叫)。

您的系统管理员将根据您的呼叫处理需求和工作环境,来为您设置呼叫代答组以及呼叫代答按键。

#### 过程

- 步骤 **1** 按功能按键 。
- 步骤 **2** 使用导航键盘滚动并选择代答。
- 步骤 **3** 按功能按键将您的代答组内正在振铃的呼叫转接到您的电话。
- 步骤 **4** 拿起听筒以接通呼叫。

### <span id="page-12-1"></span>使用组代答来应答呼叫

组代答可让您使用系统管理员提供的组代答号码应答呼叫代答组外部的电话上的来电。

#### 过程

- 步骤 **1** 按功能按键 。
- 步骤 **2** 使用导航键盘滚动并选择组代答。
- 步骤 **3** 按功能按键 。
- <span id="page-12-2"></span>步骤 **4** 输入组代答号码以应答代答组外部的电话上的来电。
- 步骤 **5** 拿起听筒以接通呼叫。

## 回应呼叫等待通知

 $\blacksquare$ 

当您正在进行某次通话时,呼叫等待用来通知您电话上有新的呼叫正在振铃,提示的形式包括:

- •呼叫等待音(一声哔声)
- •在电话屏幕上显示第二个来电

要应答振铃的来电,请按保留**/**恢复按键 。

您的电话会自动将原来的呼叫置于保留状态,并接通正在振铃的呼叫。

## <span id="page-13-1"></span><span id="page-13-0"></span>管理呼叫

### 前转所有呼叫

前转所有呼叫功能可将您电话上的呼叫前转到另一个号码上。 "前转所有呼叫"适用于您收到的所 有呼叫。

您可以直接在您的电话上设置"前转所有呼叫"。要远程访问"前转所有呼叫",请转到您的自助 门户。

从电话前转呼叫时,请完全按照从您的电话拨号的方式输入呼叫前转的目标号码。例如,如果有接 入码或区号,也要输入。

提起话筒后, 您将听到呼叫前转确认音, 直到您取消呼叫前转。 取消"前转所有呼叫"后将关闭视 觉确认。

### 过程

- 步骤 **1** 按功能按键 。
- 步骤 **2** 使用导航键盘滚动并选择前转所有呼叫。
- 步骤 **3** 按功能按键 。
- 步骤 **4** 将会听到确认音,然后输入呼叫要前转到的电话号码。 只要启用该功能, 您的电话屏幕上就会显示视觉确认。
- <span id="page-13-2"></span>步骤 **5** 要取消呼叫前转,请重复步骤 1-2。

#### 相关主题

登录 Cisco Unified [Communications](#page-16-1) Self Care 门户网站,,第13页

### 将呼叫转接至其他号码

转接功能允许您将一个已接通的呼叫从您的电话重定向至另一个号码。

- •您可以将单个呼叫重定向至您指定的另一个号码。
- •可使两个呼叫相互连接(而不保留在您自己的线路上)。

- 步骤 **1** 确认您处于正在进行的呼叫中(而非保留呼叫中)。
- 步骤2 按转接
- 步骤 **3** 输入转接接受者的电话号码或按快速拨号按键。
- 步骤 **4** 等待参与方应答,或者在呼叫振铃的过程中跳至步骤 5。
- 步骤5 再次按转接

### <span id="page-14-0"></span>完成转接之前在呼叫之间切换

在接通转接接受者之后(但在将呼叫转接到该通话方之前),您可以按"保留/恢复"按键在两个呼 叫之间切换。 这样,您便可以在完成转接之前与每个呼叫的参与者进行私聊。

#### 过程

- 步骤 **1** 按保留**/**恢复按键可在您要转接的方与转接接受者之间切换。
- 步骤 **2** 完成与转接接受者的对话后,按下转接按键完成转接。

### <span id="page-14-1"></span>保留呼叫

保留功能允许您将活动呼叫置于保留状态。

- 步骤1 要将呼叫置于保留状态,请按保留/恢复按键 被保留的参与方将听到预设的音乐。
- 步骤2 要恢复呼叫,请按保留/恢复按键

## <span id="page-15-0"></span>将电话静音

静音功能允许您阻止听筒、头戴式耳机和免提话筒的音频输入,这样您可以听到其他呼叫方,但他 们听不到您。

过程

- 步骤1 按静音 到可启用静音功能。
- 步骤 **2** 再次按静音可关闭静音功能。

## <span id="page-15-1"></span>会议

会议允许您同时与多方通话。当您在通话时,使用会议可拨打第三方,并将他们添加到呼叫中。如 果您的电话支持此功能,您还可以从会议中删除单个出席者。

您可以使用电话的拍打叉簧功能设置会议。一个会议最多可以包含三位出席者。使用拍打叉簧功能 可从会议中删除出席者。 当所有出席者全部挂机之后,会议结束。

## <span id="page-15-2"></span>设置会议

过程

- 步骤 **1** 确认您处于正在进行的呼叫中(而非保留呼叫中)。
- 步骤 **2** 按下叉簧然后松开,这时应听到拨号音。
- 步骤 **3** 拨打参与方的号码。
- 步骤 **4** (可选) 等待接受者应答。 或者,在呼叫振铃的过程中跳至步骤 5。
- <span id="page-15-3"></span>步骤5 再次按下叉簧,然后松开。 会议将开始。

## 从会议删除参与方

只有会议主持人才能从会议中删除参与方。

- 步骤 **1** 确认您已在会议中。
- 步骤2 按下叉簧,然后松开。 最后一个加入会议的参与方将从会议中删除。

## <span id="page-16-0"></span>查看电话信息

您可通过"电话信息"查看您电话的以下型号信息:

- •型号
- •MAC 地址
- •应用程序加载 ID
- •启动加载 ID
- •序列号
- •IP 地址
- •启用的服务器
- •备用服务器

### 过程

- 步骤1 按应用程序 (1)。
- 步骤 **2** 选择电话信息。

 $\blacksquare$ 

步骤 **3** 按返回以返回"应用程序"屏幕。

# <span id="page-16-1"></span>登录 **Cisco Unified Communications Self Care** 门户网站

您的电话是一个网络设备,可以与公司内部包括个人计算机在内的其他网络设备共享信息。 您可以 使用计算机来登录 Cisco Unified Communications Self Care 门户网站, 然后就可以在其中控制您的电 话的功能、设置和服务。 例如,您可以管理电话的显示语言,设置服务,向个人通讯簿添加条目, 以及设置快速拨号代码。

在访问任何选项(例如快速拨号或个人通讯簿)之前,您必须登录。使用门户网站后,必须注销。

在某些情况下,无需登录即可访问Cisco UnifiedCommunicationsSelfCare门户网站。有关详细信息, 请与系统管理员联系。

在使用该门户网站时如需帮助,请参阅 *Cisco Unified Communications Self Care* 门户网站 *User Guide* (Cisco Unified Communications Self Care 门户网站用户指南),网址为 [http://www.cisco.com/en/US/](http://www.cisco.com/en/US/products/sw/voicesw/ps556/products_user_guide_list.html) [products/sw/voicesw/ps556/products\\_user\\_guide\\_list.html](http://www.cisco.com/en/US/products/sw/voicesw/ps556/products_user_guide_list.html)。

- 步骤 **1** 从系统管理员处获取该门户网站的 URL、用户 ID 和默认密码。 通常, 该门户网站的 URL 为 http://<ip\_address or hostname>/ucmuser。
- 步骤 **2** 打开您计算机上的 Web 浏览器并输入 URL。
- 步骤 **3** 如果提示是否接受安全设置,请选择是或安装证书。
- 步骤 **4** 在用户名字段输入您的用户 ID。
- 步骤 **5** 在密码字段中输入您的密码。
- 步骤 **6** 选择登录。
- 步骤 **7** 要注销,请选择注销。

<span id="page-18-0"></span>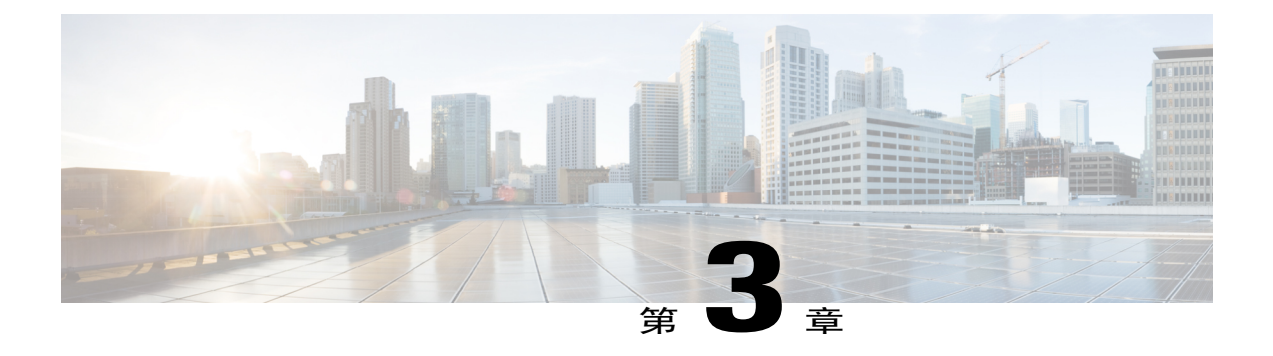

# 呼叫历史记录

呼叫历史记录可让您查看电话上最近 50 个呼叫的相关信息,这些呼叫分列在以下类别下:

- •未接: 列出最近 50 个未接呼叫
- •已接: 列出最近 50 个已接呼叫
- •已拨: 列出最近 50 个已拨呼叫
- •全部: 列出最近 50 个呼叫,包括"未接"、"已接"和"已拨"。

系统会显示呼叫图标以指示呼叫的类型。 主叫方 ID 会与呼叫图标一起显示。 如果主叫方 ID 不可 用,则会显示其电话号码。如果电话号码也不可用,则会显示"未知"。 所有呼叫历史记录项目 按时间排序(从最近到最早)。

您还可直接从"呼叫历史记录"列表中拨打号码。

- [查看呼叫历史记录](#page-18-1), 第 15 页
- [从呼叫历史记录拨号](#page-19-0), 第 16 页

# <span id="page-18-1"></span>查看呼叫历史记录

- **步骤1 按应用程序 3.**
- 步骤 **2** 使用导航栏和按键滚动并选择呼叫历史记录。 电话屏幕将显示四个呼叫类别。
- 步骤 **3** 选择一个类别。 电话屏幕将显示所选类别的呼叫历史记录。
- 步骤4 按 ② 按键返回"呼叫历史记录"屏幕, 或者按应用程序 ③ 退出呼叫历史记录。

# <span id="page-19-0"></span>从呼叫历史记录拨号

- 步骤1 按应用程序 <sup>。</sup>。
- 步骤 **2** 使用导航栏和按键滚动并选择呼叫历史记录。 电话屏幕将显示四个呼叫类别。
- 步骤 **3** 选择一个类别。 电话屏幕将显示所选类别的呼叫历史记录。
- 步骤 **4** 在呼叫历史记录列表中,选择您要拨打的呼叫,然后执行以下操作之一:
	- •按下选择按键(电话默认使用免持话筒)。
	- •拿起听筒。
	- •按免持话筒 。

<span id="page-20-0"></span>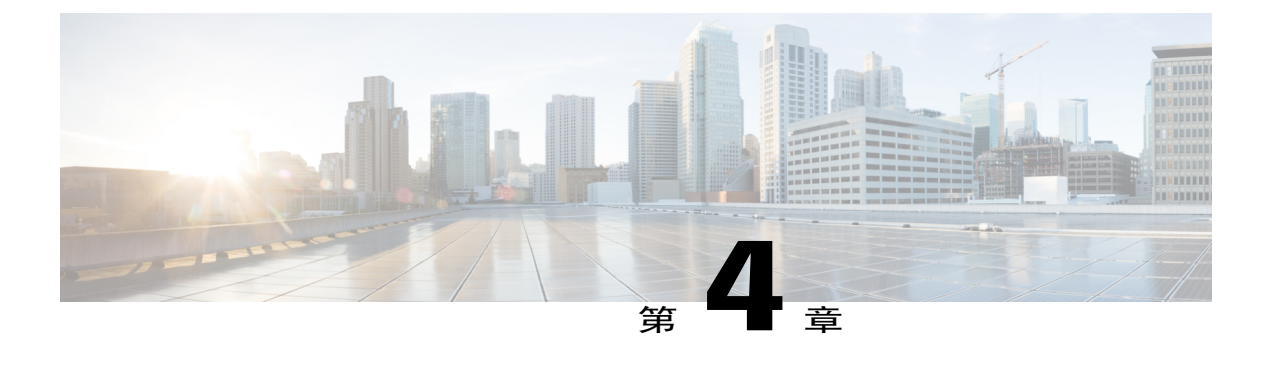

# 语音信箱

语音留言存储在您的语音信箱系统中。 您电话使用的语音信箱系统由您的公司决定。 有关语音邮件服务支持的命令相关信息,请参阅语音邮件服务用户文档。

- [个性化语音邮件](#page-20-1), 第 17 页
- [检查语音留言](#page-20-2), 第 17 页
- [听取语音留言](#page-21-0), 第 18 页

# <span id="page-20-1"></span>个性化语音邮件

过程

- 步骤 **1** 按功能按键 。
- 步骤 **2** 使用导航键盘滚动并选择语音邮件。
- 步骤 **3** 按功能按键 。
- <span id="page-20-2"></span>步骤 **4** 按照语音提示进行操作。

## 检查语音留言

 $\blacksquare$ 

过程

步骤 **1** 查看以下可视指示:

•电话上亮起稳定的红灯。 可使用自助门户设置可视留言通知灯。

•线路上的留言图标。

步骤 **2** 发出呼叫后,可从头戴式耳机或免持话筒听到提示音(如果有)。 提示音是线路特定的,仅在使用 具有新语音留言的线路时才会听到。 您可以使用自助门户设置可听的留言通知音。

# <span id="page-21-0"></span>听取语音留言

- 步骤 **1** 按功能按键 。
- 步骤 **2** 使用导航键盘滚动并选择语音邮件。
- 步骤 **3** 按功能按键 。
- 步骤 **4** 按照语音提示进行操作。

<span id="page-22-0"></span>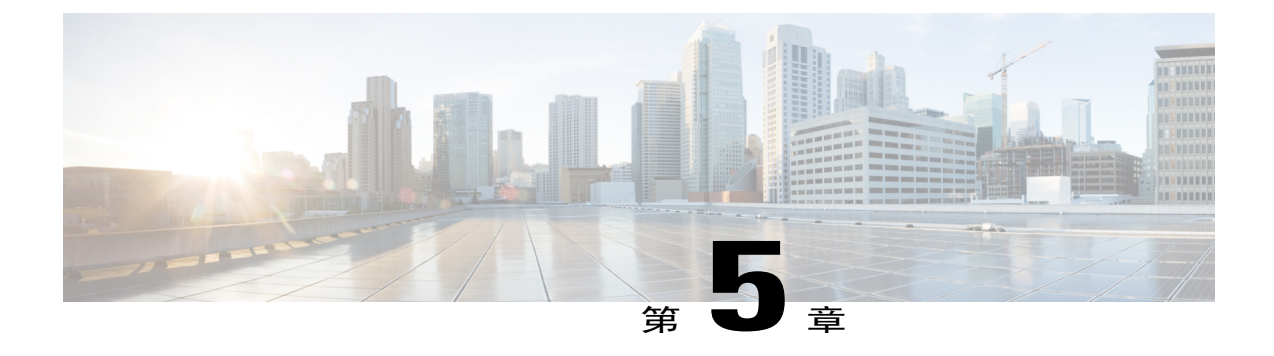

# 高级操作

• [呼叫功能](#page-22-1), 第 19 页

## <span id="page-22-2"></span><span id="page-22-1"></span>呼叫功能

此部分介绍您可以使用的一些高级呼叫功能。

## 自动应答

"自动应答"让您的电话在响铃一声后自动应答来电。

#### 用免持话筒自动应答

自动应答功能可搭配免持话筒使用,具体取决于您的系统管理员所做的设置。 使听筒位于听筒座中,用免持话筒自动应答。 否则,呼叫将正常振铃,您必须手动应答。

## <span id="page-22-4"></span><span id="page-22-3"></span>自动插入

如果已配置自动插入,则您可以插入共享线路呼叫。 例如,在共享线路情况下,如果您摘机时正在使用远程呼叫,则您可以自动插入共享线路呼叫。

### 共享线路

共享线路允许您将一个电话号码用于多部电话。

如果您有多部电话,并想使用一个电话号码、与同事共同负责呼叫处理任务,或代表管理员处理呼 叫,那么您可以使用共享线路。

例如,如果您与同事共享一条线路:

•当共享线路上有来电时:

您的电话将会振铃,并且电话指示灯闪烁琥珀色。

您同事的电话将会振铃,并且电话指示灯条闪烁琥珀色。

•如果您应答该呼叫:

您的电话屏幕将对共享的呼叫显示已连接图标。

您同事的电话屏幕将对共享的呼叫显示远程已连接图标。

如果启用了自动插入功能,您可以通过摘机或发起新呼叫来自动插入呼叫。

•如果您将呼叫置于保留状态:

您的电话屏幕将对共享的呼叫显示保留图标。 您同事的电话屏幕将对共享的呼叫显示远程保留图标。 您的同事可以代接该呼叫。

## <span id="page-23-0"></span>寻呼电话

寻呼可让您向指定的电话组发送单向音频消息。 指定组中每部空闲的电话都会以免持话筒模式自动 应答呼叫。 在寻呼呼叫完成并且您挂机后,所有电话将恢复空闲状态。 您能否使用此功能由管理员控制。

### 开始之前

- •管理员配置了寻呼号码。
- •您的电话安装了 Singlewire InformaCast 软件。 有关详细信息,请联系您的系统管理员。

- 步骤 **1** 拨打寻呼号码。 应答寻呼的电话将显示寻呼电话的呼叫 ID。
- 步骤 **2** 讲出您的留言。
- 步骤 **3** 挂机。

<span id="page-24-0"></span>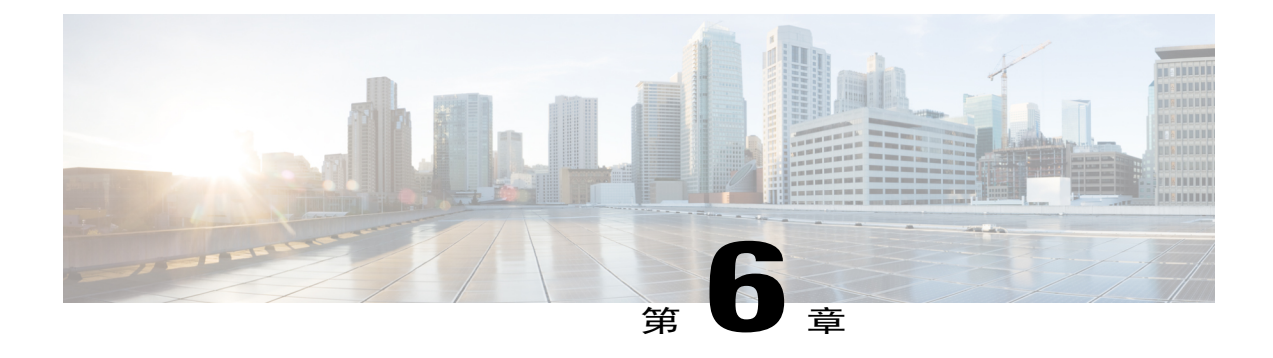

# 用户首选项

- [更换铃声](#page-24-1), 第 21 页
- [线路设置](#page-24-2), 第 21 页

## <span id="page-24-1"></span>更换铃声

您可以自定义电话提示来电的方式。 还可以调整电话的振铃器音量。

### 过程

- 步骤1 按应用程序 3.
- 步骤 **2** 使用导航栏和按键滚动并选择首选项。
- 步骤 **3** 选择铃声。
- 步骤 **4** 选择一种铃声。
- 步骤 **5** 按选择按键确认选择并播放示例音。
- 步骤 **6** 按 按键返回"首选项"屏幕。

## <span id="page-24-2"></span>线路设置

线路设置会影响电话的特定电话线路(目录号码)。 线路设置包括呼叫前转、视频和音频留言通知 提示、语音留言提示、振铃模式和其他线路特定的设置。

您可以使用 Cisco Unified Communications Self Care 门户网站来更改您的线路设置。 有关信息,请参 阅《*Cisco Unified Communications Self Care* 门户网站用户指南》(网址为 [http://www.cisco.com/en/US/](http://www.cisco.com/en/US/products/sw/voicesw/ps556/products_user_guide_list.html) [products/sw/voicesw/ps556/products\\_user\\_guide\\_list.html](http://www.cisco.com/en/US/products/sw/voicesw/ps556/products_user_guide_list.html))。

T

<span id="page-26-0"></span>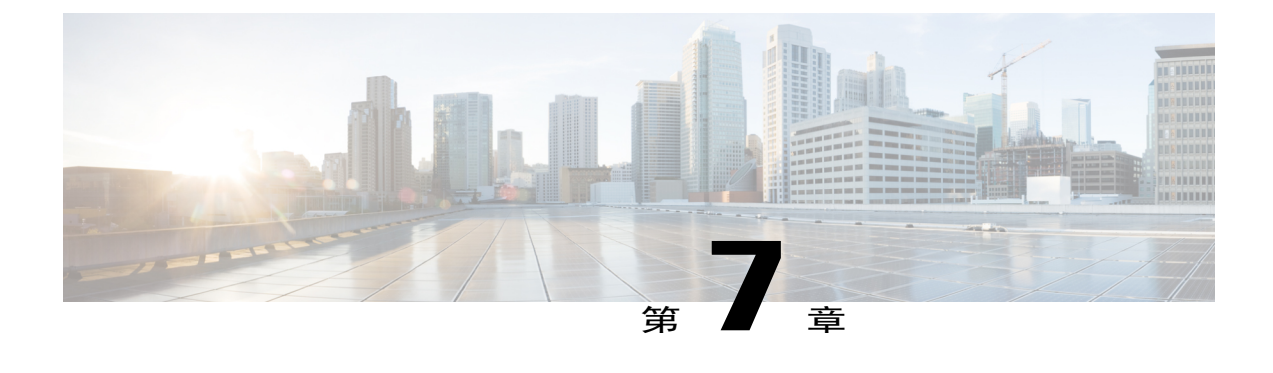

# 产品安全和保障

- [安全和性能信息](#page-26-1), 第 23 页
- FCC [遵从性声明](#page-27-2), 第 24 页
- Cisco [产品安全概述](#page-28-1), 第 25 页

# <span id="page-26-2"></span><span id="page-26-1"></span>安全和性能信息

### 停电

停电及其他设备的存在均可对 Cisco IP 电话造成影响。

要通过电话访问紧急服务,需要让电话连接电源。 如果电源中断,在电源恢复之前将无法使用"服 务和紧急呼叫服务"拨号。 在电源故障或中断的情况下,您可能需要重置或重新配置设备才能使用 "服务和紧急呼叫服务"拨号。

### <span id="page-26-3"></span>外部设备

建议使用可以屏蔽不必要的无线射频(RF)和音频(AF)信号的高质量外部设备(例如头戴式耳机)、 电缆和连接器。

注释 并非所有 Cisco IP 电话产品都支持外部设备、接线或电缆。 有关详细信息, 请参阅电话文档。

由于通话质量取决于这些设备的质量以及它们与移动电话或双向无线电等其他设备的距离,因此仍 可能会出现少许噪音。 在这些情况下,Cisco 建议您采取以下一项或多项措施:

- •移动外部设备,使其远离 RF 或 AF 信号源。
- •使外部设备的缆线布置远离 RF 或 AF 信号源。

•对外部设备使用屏蔽电缆,或者使用屏蔽性能好并带有接头的电缆。

- •缩短外部设备电缆的长度。
- •在外部设备的电缆上加装铁氧体磁芯或其它类似元件。

Cisco 不能保证外部设备、电缆和连接器的性能。

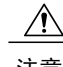

注意 在欧盟各国,只能使用完全符合 EMC 指令 [89/336/EC] 要求的外置扬声器、麦克风和耳机。

### <span id="page-27-0"></span>蓝牙无线头戴式耳机的性能

如果头戴式耳机支持蓝牙,则 Cisco IP 电话支持蓝牙 Class 2 技术。 蓝牙能够在 30 英尺(10 米)的 范围内实现低带宽的无线连接。 范围为 3 到 6 英尺(1 到 2 米)时性能最佳。 您最多可以连接五副 头戴式耳机,但是只有最后连接的一个会用作默认耳机。

由于可能会出现干扰问题,Cisco 建议您将 802.11b/g 设备、蓝牙设备、微波炉和大型金属物体移离 无线头戴式耳机。

要使蓝牙无线头戴式耳机工作,它不需要位于电话的直达视距内,但某些屏障(例如墙或门以及来 自其他电子设备的干扰)可能会影响连接。

### <span id="page-27-2"></span><span id="page-27-1"></span>电源信息

使用 CAT 5e 以太网线将 Cisco IP 电话连接到局域网, 以便可以使用 Cisco IP 电话的全部功能。如 果您的以太网端口配备通过以太网供电 (PoE) 功能, 您的 Cisco IP 电话可以通过局域网端口供电。 不要让局域网以太网线延伸到建筑物之外。

## <span id="page-27-3"></span>**FCC** 遵从性声明

美国联邦通信委员会要求针对以下方面提供遵从性声明:

### <span id="page-27-4"></span>**FCC** 第 **15.21** 部分声明

未经负责遵从性的一方明确同意而擅自更改或修改设备可能会导致用户失去操作设备的权利。

### **FCC** 射频辐射暴露声明

本设备符合针对非受控环境而设定的FCC辐射暴露限制。最终用户必须遵循特定的操作说明以确保 符合射频辐射暴露规定。 本发射器至少应距离用户 20 厘米且绝对不能与任何其他天线或发射器放 置在一起。

### <span id="page-28-0"></span>**FCC** 接收器和 **B** 类数字设备声明

经测试,本产品符合 FCC 规则第 15 部分对 B 类数字设备的限制规定。 设置这些限制的目的是在设 备安装于居所时,提供合理保护以避免干扰。 本设备可以产生、利用并发射无线射频能量。如果不 按说明中的要求安装和使用本设备,有可能对无线电通信产生干扰。 不过,我们不能保证在任何安 装中都不会产生干扰。

如果本设备确实对无线电或电视接收造成干扰(可以通过打开和关闭设备来确定),建议用户采取 以下一项或多项措施来排除干扰:

- •重新调整接收天线的方向或位置
- •增大设备和接收器之间的距离
- •将本设备与接收器连接到不同的电源插座上
- •咨询经销商或经验丰富的无线电/电视技术人员寻求帮助

## <span id="page-28-1"></span>**Cisco** 产品安全概述

本产品包含加密功能,在进出口、运输和使用方面受美国和当地国家/地区法律约束。 交付 Cisco 加 密产品并不表示第三方拥有进出口、分发或使用加密的权利。 进口商、出口商、分销商和用户应遵 守美国和所在国家/地区法律法规。 使用本产品,即表示同意遵守适用的法律法规。 如果不能遵守 美国以及当地法律法规,请立即退回本产品。

有关美国出口条例的详细信息,请查阅 [http://www.bis.doc.gov/index.php/regulations/](http://www.bis.doc.gov/index.php/regulations/export-administration-regulations-ear) [export-administration-regulations-ear](http://www.bis.doc.gov/index.php/regulations/export-administration-regulations-ear)。

T

<span id="page-30-0"></span>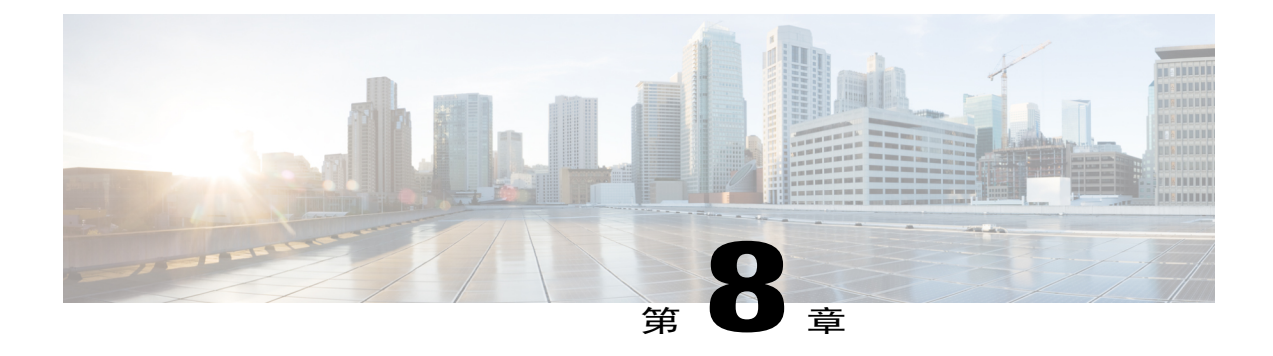

# 保修

• Cisco [一年有限硬件保修条款](#page-30-1), 第 27 页

# <span id="page-30-1"></span>**Cisco** 一年有限硬件保修条款

Г

在保修期内,您的硬件适用一些特殊的保修条款,并且可以享用多种服务。

Cisco.com 的如下 URL 提供了正式保修声明(包括 Cisco 软件适用的保修和许可协议): [http://](http://www.cisco.com/go/hwwarranty) [www.cisco.com/go/hwwarranty](http://www.cisco.com/go/hwwarranty)。

T